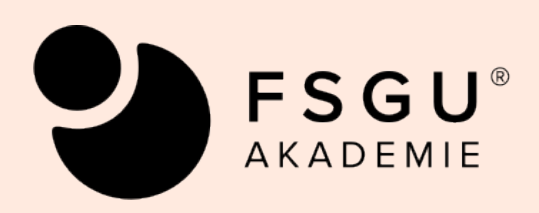

# **Informationen zum Studium**

**Geprüfte/r Betriebswirt/in Geprüfte/r Volkswirt/in Geprüfte/r Wirtschaftsmathematiker/in Geprüfte/r Business Consultant Geprüfte/r Business Controller/in Geprüfte/r Change Manager/in Geprüfte/r Human Resources Manager/in Geprüfte/r Kommunikationsmanager/in Geprüfte/r Marketing Manager/in Geprüfte/r Projekt Manager/in Geprüfte/r Qualitätsmanager/in Geprüfte/r Start-Up Manager/in Geprüfte/r Strategie Manager/in Geprüfte/r Wirtschaftsinformatiker/in Geprüfte/r Wirtschaftsjurist/in Geprüfte/r Finance & Investment Manager/in Geprüfte/r Pflegemanager/in** 

## **Inhaltsverzeichnis**

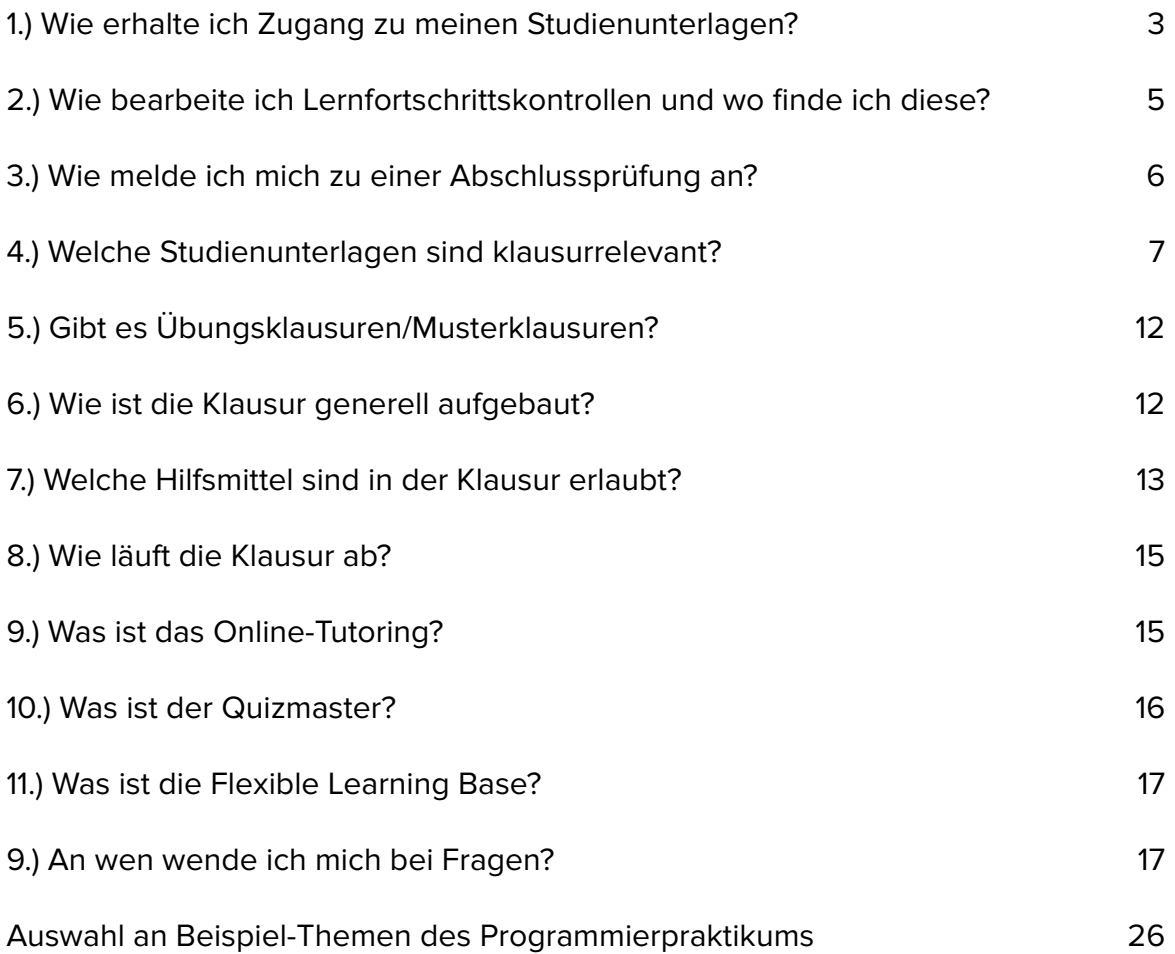

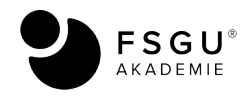

#### **Liebe Studierende,**

Wir freuen uns, Sie in unserer Akademie willkommen heißen zu dürfen. Um Ihnen den Einstieg in das Studium zu erleichtern, haben wir in dieser Broschüre die wichtigsten Informationen und Links zusammengefasst.

Auch wenn es sich für Sie um ein Fernstudium handelt - **wir sind für Sie da!** Wenn Sie Fragen haben oder etwas unklar ist, dann melden Sie sich gerne bei uns - wir möchten Ihnen schnell und kompetent weiterhelfen. Zudem bieten wir Ihnen gerne ein **Einführungsgespräch mit der Studienleitung** (telefonisch oder online) an, eine entsprechende Nachricht erhalten Sie nach Einschreibung. Wir würden uns freuen, wenn wir Ihnen weiterhelfen dürfen.

#### <span id="page-2-0"></span>**1.) Wie erhalte ich Zugang zu meinen Studienunterlagen?**

All Ihre Studienmaterialien (Videos, Audiobooks, PDF-Studienbriefe, Lernfortschrittskontrollen) stehen im Campus online für Sie bereit. Falls Sie Studienbriefe in gedruckter Form gewünscht haben, erhalten Sie diese auf dem **Postweg** zugesandt.

#### **Um an die Online-Studienmaterialien zu gelangen, müssen Sie sich hier einloggen:**

#### <span id="page-2-2"></span><https://www.fsgu-akademie.de/campus/>

Ihr Benutzername ist Ihre **E-Mail Adresse**, mit der Sie sich bei uns eingeschrieben haben. Das Passwort konnten Sie sich selbst bei der Anmeldung auswählen.[1](#page-2-1)

Im Campus finden Sie auf der linken Seite Informationen zu Ihren Bestellungen, zu den Benutzerdaten, die *Learning-Base*, den *Quizmaster* und Hinweise zum *Online-Tutoring*. Auf die einzelnen Punkte gehen wir später noch ein.

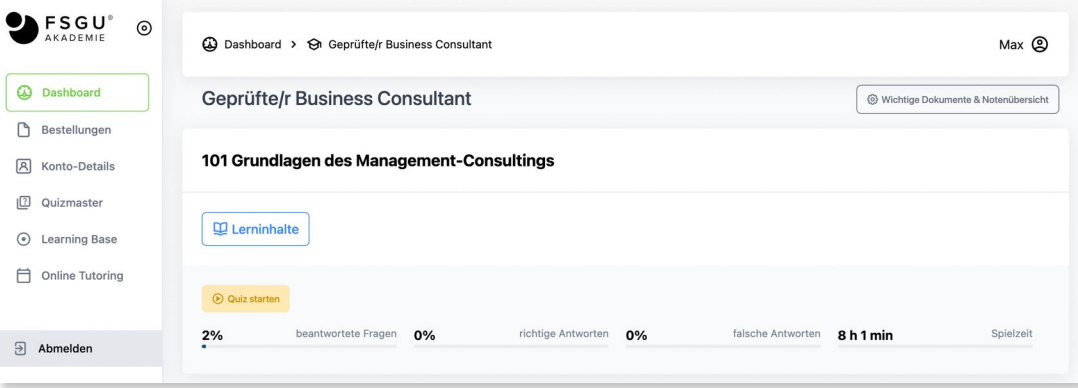

#### Abb. 1: Der Online Campus

<span id="page-2-1"></span>[<sup>1</sup>](#page-2-2) Änderungen des Passworts können Sie jederzeit im Online-Campus selbst vornehmen. Wollen Sie die E-Mail Adresse ändern, so kontaktieren Sie uns bitte per Mail oder telefonisch.

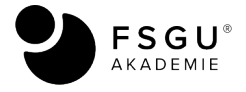

In der Mitte finden Sie Ihre Weiterbildungspakete. Klicken Sie jeweils auf das ">" auf der rechten Seite, um die einzelnen Vorlesungen mit den Videos, Audios und PDF-Studienbriefe sowie die Lernfortschrittskontrollen (LFK) verwenden zu können. Eine bestimmte Reihenfolge der Bearbeitung der einzelnen Module ist **nicht vorgegeben**. Beachten Sie jedoch bitte, dass es Einschränkungen bezüglich der **Prüfungsrelevanz** gibt. Dazu finden Sie unter Punkt 4.) weitere Hinweise.

Sie können sich die Studieninhalte in einigen Modulen auch durch das **interaktive KI-Quiz** sozusagen "spielerisch" aneignen. Wir empfehlen diese Methode **parallel** zu der Bearbeitung der **Studienbriefe** zu verwenden. Wir möchten Sie dadurch motivieren, sich die teils doch recht theoretischen Inhalte (Theorie lässt sich leider nicht bei einem staatlich zugelassenen Abschluss vermeiden!) mit Freude und Spaß zu erarbeiten.

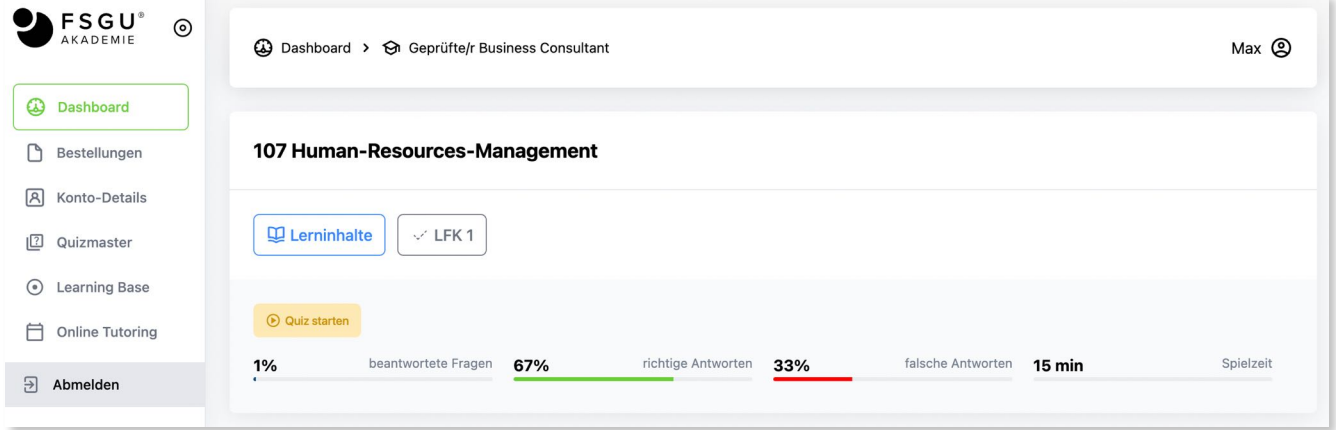

Abb. 2: Studieninhalte und das interaktive KI-Quiz

Beachten Sie bitte in diesem Zusammenhang die Informationen, welche Sie zum KI-Quiz im Campus vorfinden. Wie gefällt Ihnen diese Lernmethode? Wir freuen uns auf Ihr Feedback, auch was Verbesserungsvorschläge anbelangt.

Bitte beachten Sie zudem **zwei weitere wichtige Informationsquellen**. Generelle Informationen zu Ihrem Studium finden Sie in der [Prüfungsordnung](https://www.fsgu-akademie.de/dokumente/pruefungsordnung.pdf) sowie im [Studienführer.](https://www.fsgu-akademie.de/dokumente/studienfuehrer.pdf)

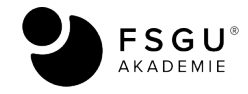

## <span id="page-4-0"></span>**2.) Wie bearbeite ich Lernfortschrittskontrollen und wo finde ich diese?**

Während das soeben vorgestellte Quiz vor allem der Erarbeitung der Studieninhalte dient, haben die **Lernfortschrittskontrollen** (LFK) bereits eine wichtige prüfungsrechtliche Aufgabe zu erfüllen.

Rechtlich gesehen handelt es sich damit um eine **Vorprüfungsleistung**, die zwingend zu bearbeiten ist, um zur entsprechenden Abschlussprüfung zugelassen zu werden. Inhaltlich entsprechen die LFK meist (bis auf wenige Ausnahmen) in Stil und Struktur einem sogenannten **Multiple-Choice-Test**. Sie sollten daher diese Lernkontrolle dazu nutzen, Ihren Wissensstand zu überprüfen. Beachten Sie jedoch unbedingt, dass aufgrund der prüfungsrechtlichen Vorgaben die LFKs **teils anspruchsvoller** sein können als die jeweilige Abschlussprüfung. Es ist auch möglich, dass für einzelne Fragen eine weitergehende Literaturecherche notwendig ist.

Als Teil der gesamten Prüfungsleistung müssen Sie **mindestens die Hälfte** der angebotenen Lernfortschrittskontrollen in einem Modul erfolgreich bearbeitet haben, **bevor** Sie sich zu einer Abschlussprüfung anmelden können. In einigen wenigen Modulen müssen Sie keine Lernfortschrittskontrolle einreichen. Falls drei LFKs angeboten werden, müssen zwei davon bestanden sein.

Die **Lernfortschrittskontrollen** (LFK) finden Sie im Online Campus bei dem jeweiligen Modul. Sie können diese jederzeit bearbeiten und einsenden. Die meisten LFKs bestehen wie gesagt aus Multiple-Choice-Fragen, so dass Sie unmittelbar nach Einreichung der jeweiligen LFK vom System das Ergebnis erhalten, ob Sie die LFK bestanden haben oder nicht.

Sofern es sich um eine "offene" LFK handelt, müssen Sie die dort beschriebene(n) Aufgabe(n) bearbeiten und an die FSGU AKADEMIE per E-Mail oder auf dem Postweg einsenden - beachten Sie bitte die jeweiligen Hinweise bei der LFK-Bearbeitung. Wir werden dann die Korrektur vornehmen und Ihnen das Resultat zur Verfügung stellen.

Sie haben generell eine **Lernfortschrittskontrolle bestanden, wenn Sie mindestens 50% der erreichbaren Punktzahl** erhalten haben. Bei den LFKs, welche aus Multiple-Choice-Fragen bestehen, müssen Sie entsprechend mindestens die Hälfte der angegebenen Multiple-Choice-Fragen korrekt beantwortet haben.

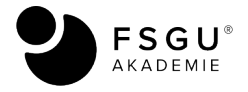

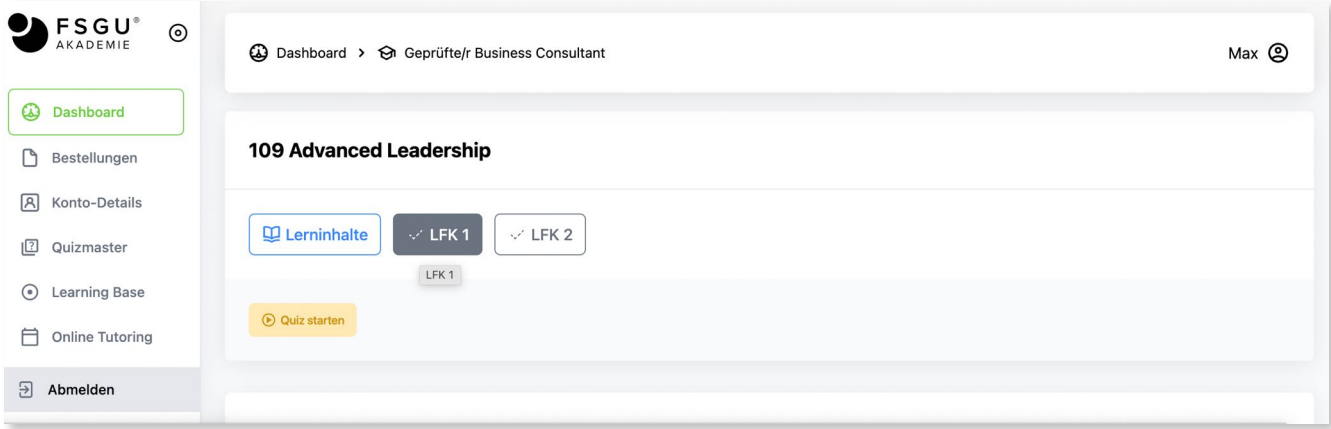

Abb. 3: Lernkontrollfragen im Online-Campus (als Beispiel Geprüfte/r Business Consultant). Zu bestehen sind hier eine aus zwei LFKs.

#### <span id="page-5-0"></span>**3.) Wie melde ich mich zu einer Abschlussprüfung an?**

Sobald Sie **mindestens die Hälfte** der angebotenen Lernfortschrittskontrollen in einem Modul sbestanden haben, können Sie sich zur jeweiligen (Modul-)Abschlussprüfung anmelden. Dazu nutzen Sie bitte den Button, den Sie rechts oben im Campus finden:

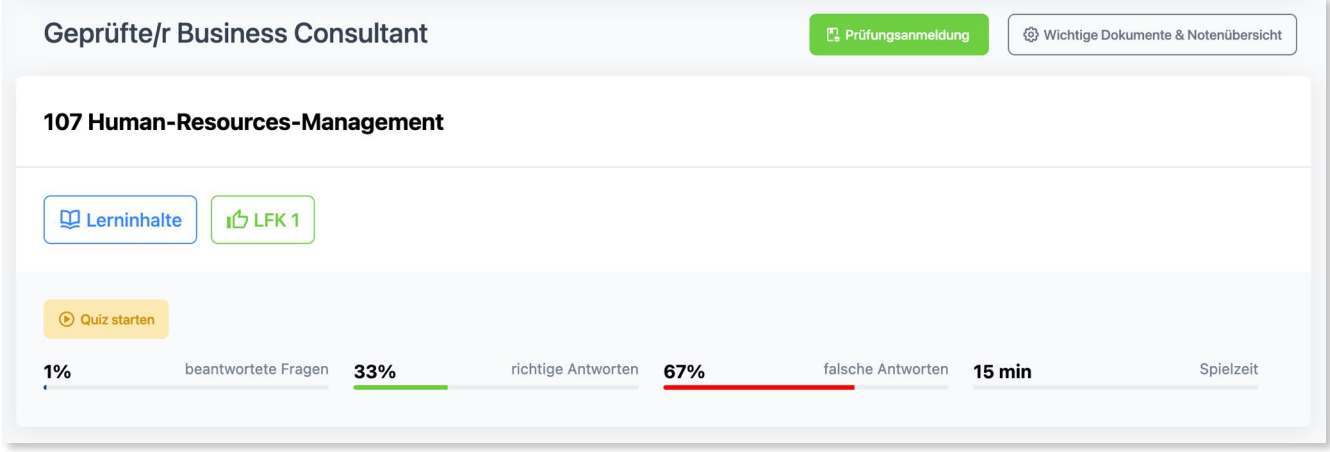

Abb. 4: Anmeldung nach Bestehen der LFKs im Online-Campus (als Beispiel Geprüfte/r Business Consultant)

Anschließend füllen Sie bitte das Formular aus, indem Sie angeben, wann Sie die Abschlussprüfung online ablegen möchten. Die Prüfungen werden generell **online unter Aufsicht** abgelegt, was für Sie die größtmögliche zeitliche und räumliche Flexibilität beinhaltet.

Die Prüfung kann generell in der Zeit von 8.00 Uhr bis 22.00 Uhr werktags stattfinden. Die Termine werden individuell jeweils mit Ihnen vereinbart. Um die **Online-Prüfung** ablegen zu können, sind gewisse **technische Voraussetzungen** notwendig. Alle Informationen zu den Online-Prüfungen finden Sie im **Anhang 1** dieser Broschüre.

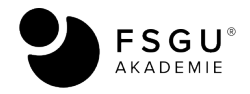

Sie können sich anhand der Musterklausuren einen Eindruck vom Ablauf der Online Prüfungen verschaffen. Die Musterklausuren sind exakt so aufgebaut, wie es auch Ihre Online-Klausur sein wird.

Die Regelungen der jeweiligen Abschlussprüfungen sind je Studiengang unterschiedlich. Beachten Sie daher bitte die jeweiligen Ausführungen in der [Prüfungsordnung](https://www.fsgu-akademie.de/dokumente/pruefungsordnung.pdf).

## <span id="page-6-0"></span>**4.) Welche Studienunterlagen sind klausurrelevant?**

Die jeweils prüfungsrelevanten Inhalte der einzelnen Studiengänge können Sie der nachfolgenden Aufstellung entnehmen.

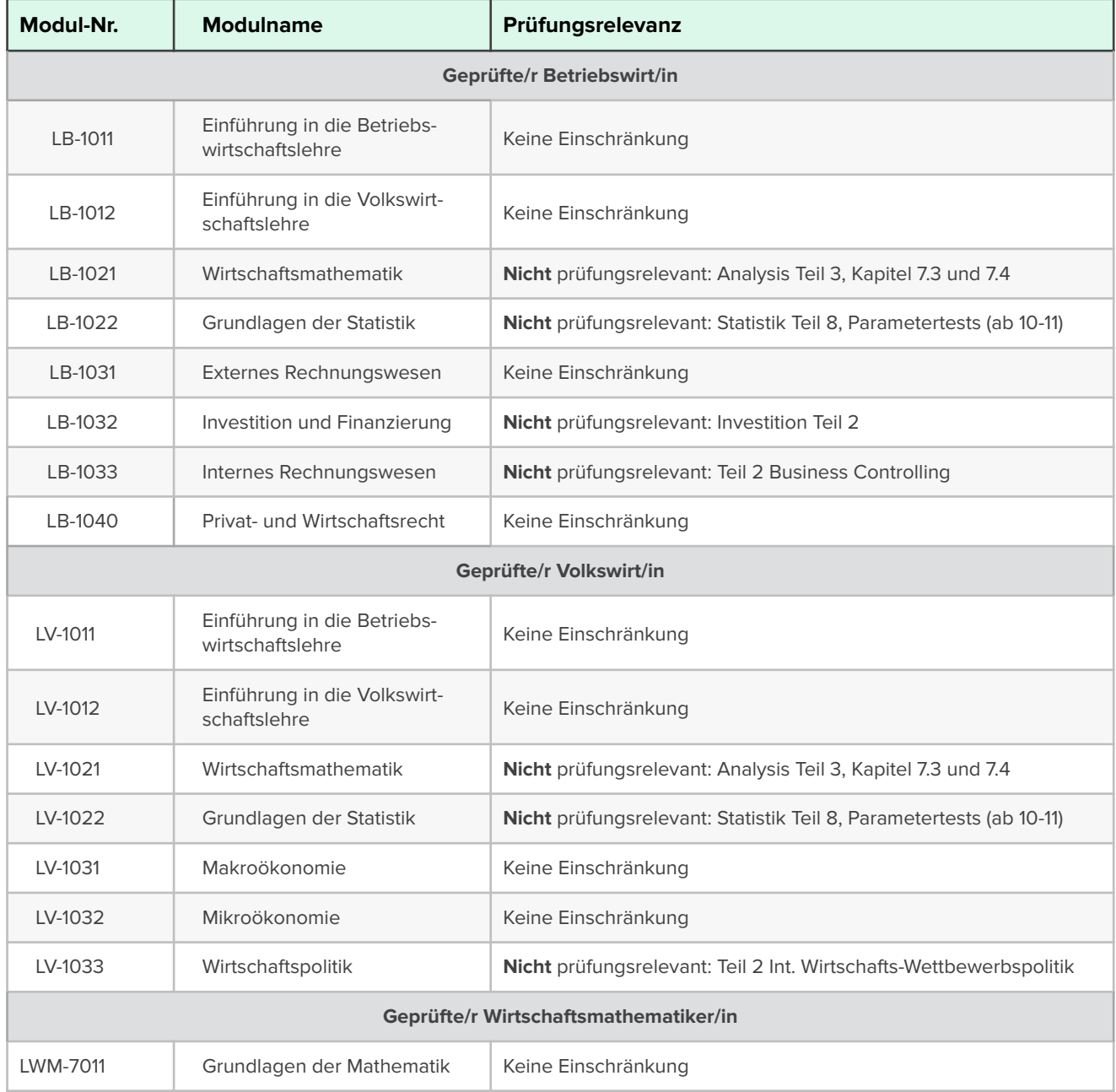

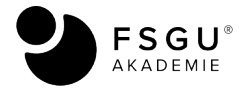

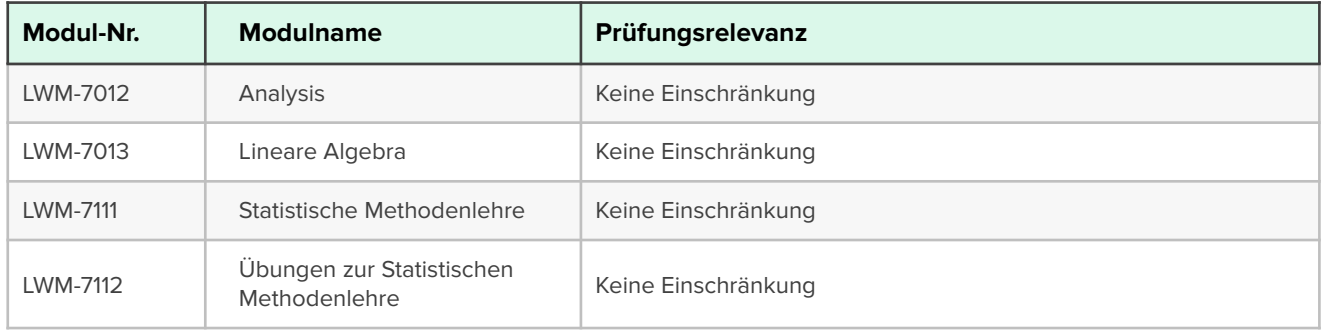

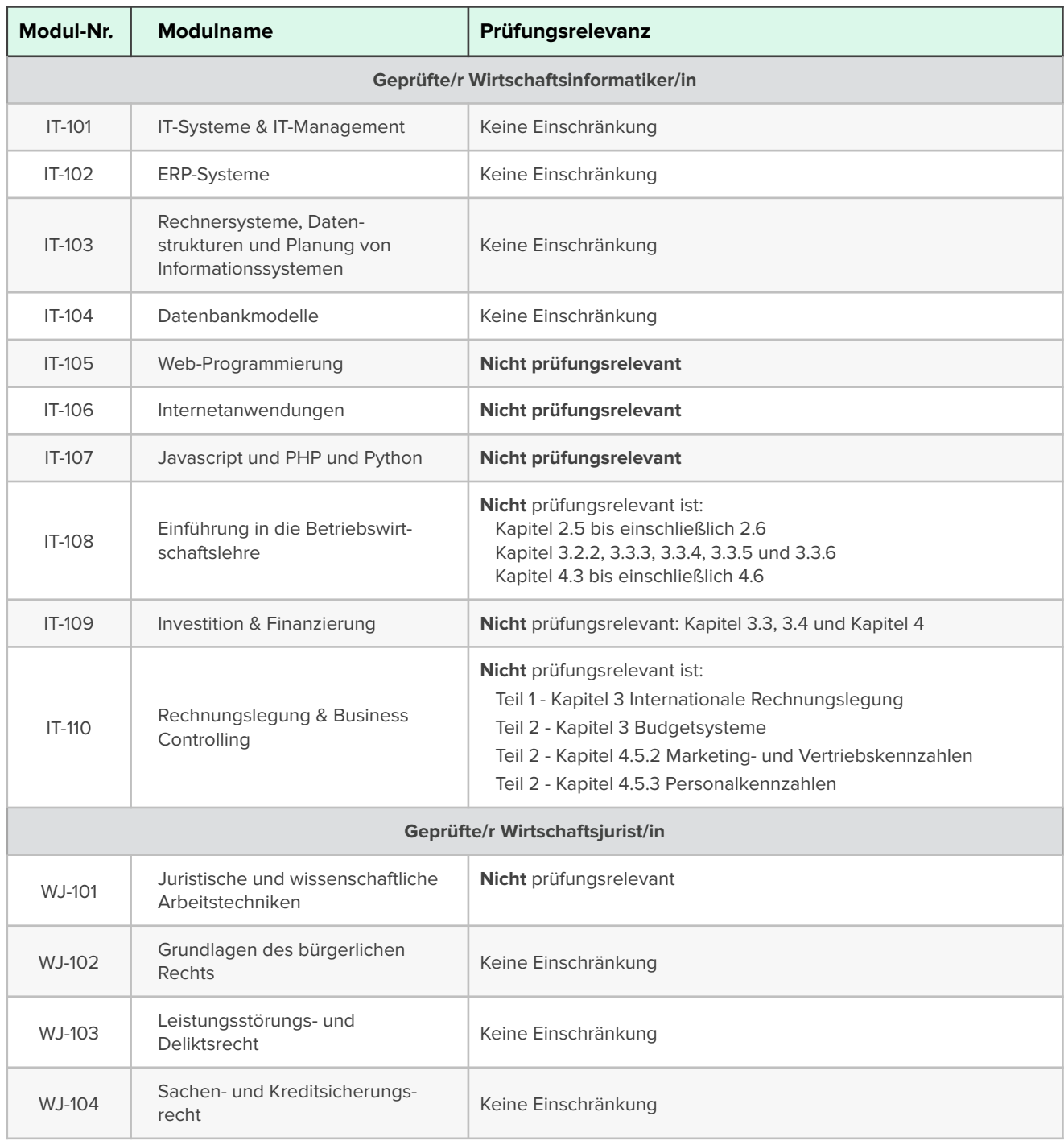

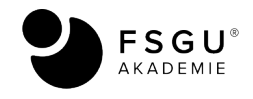

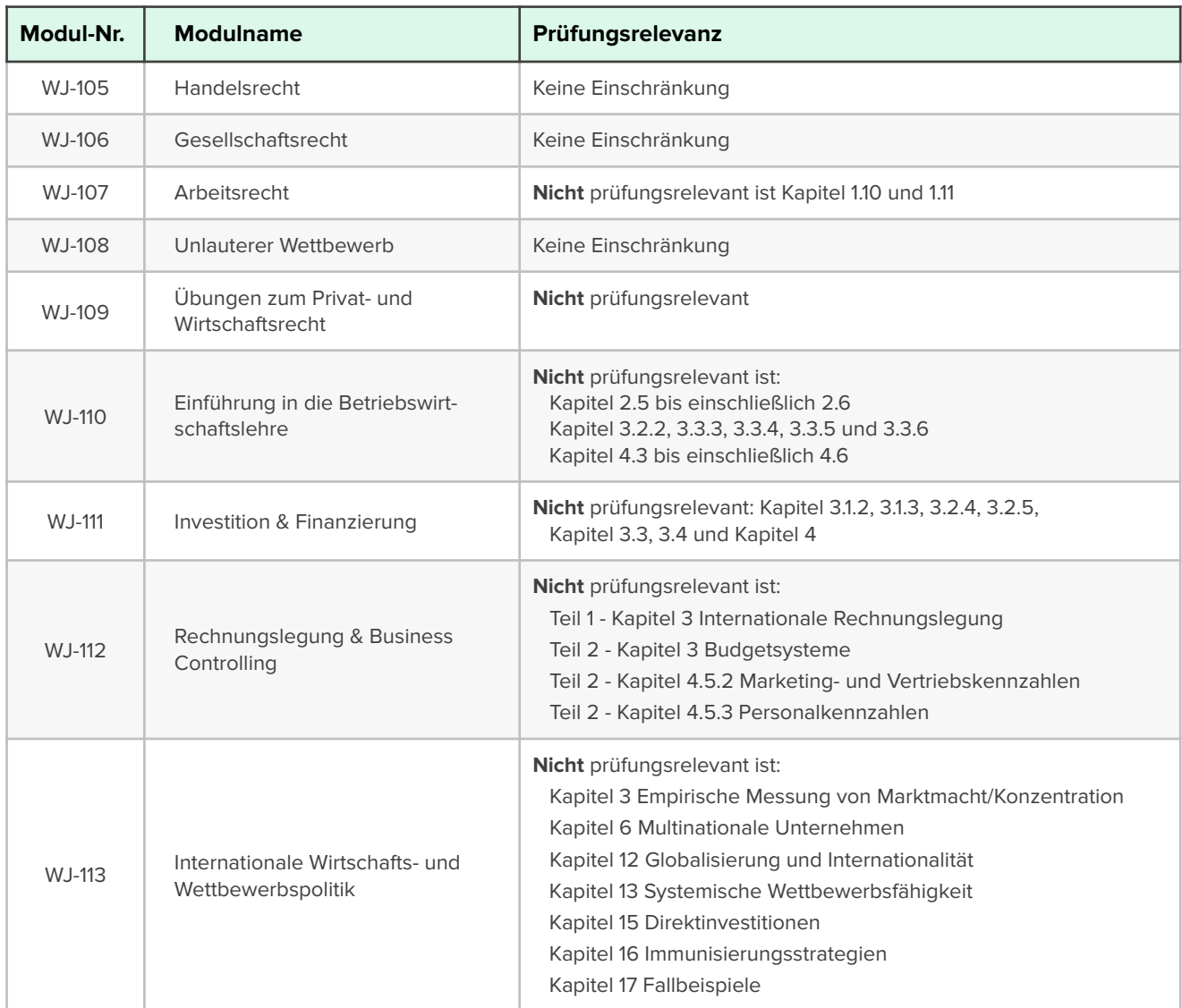

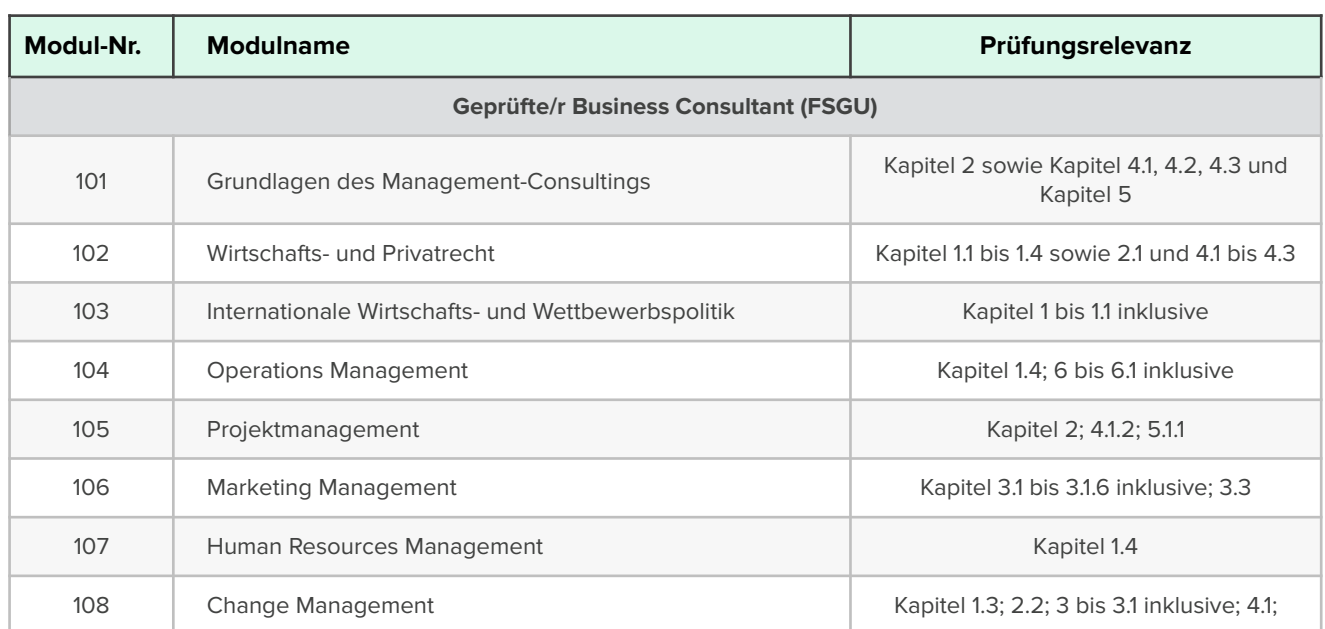

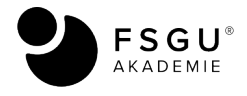

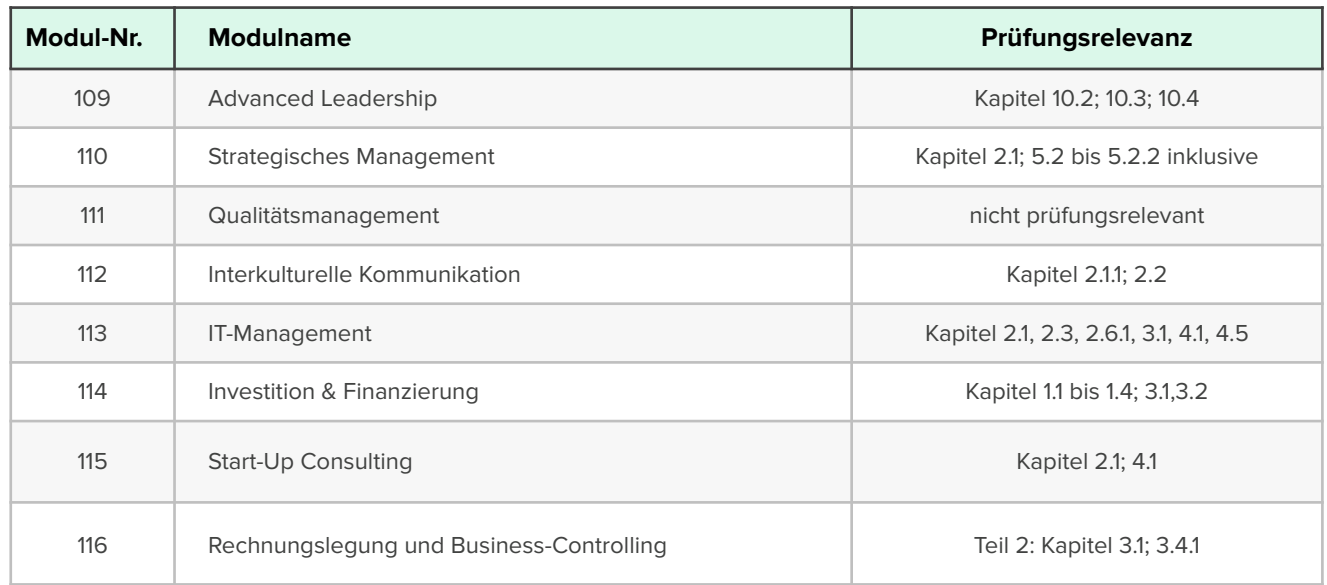

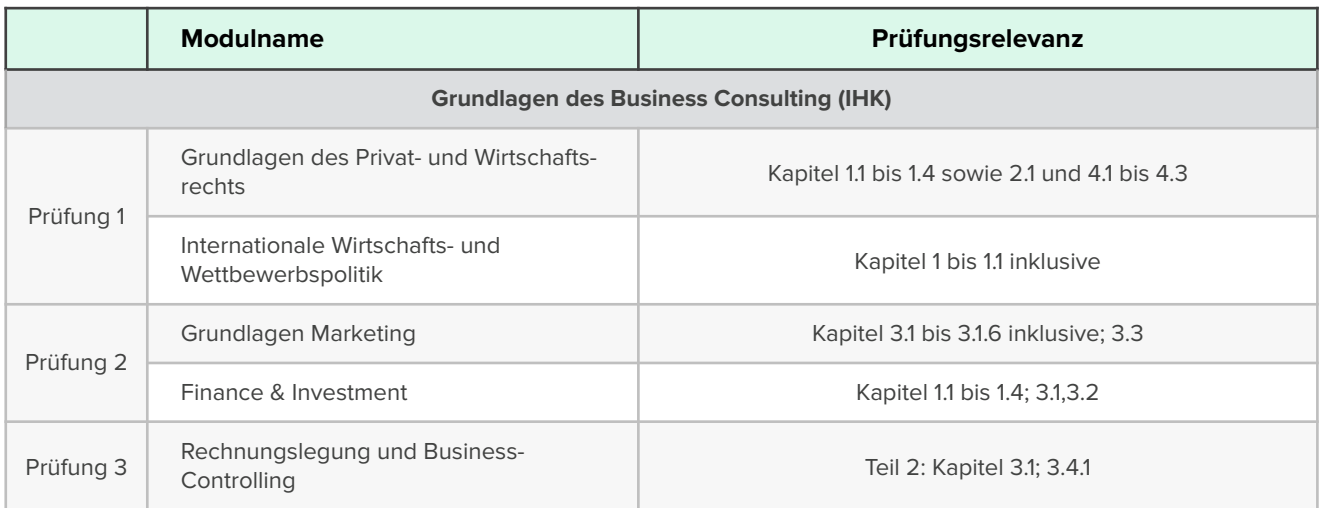

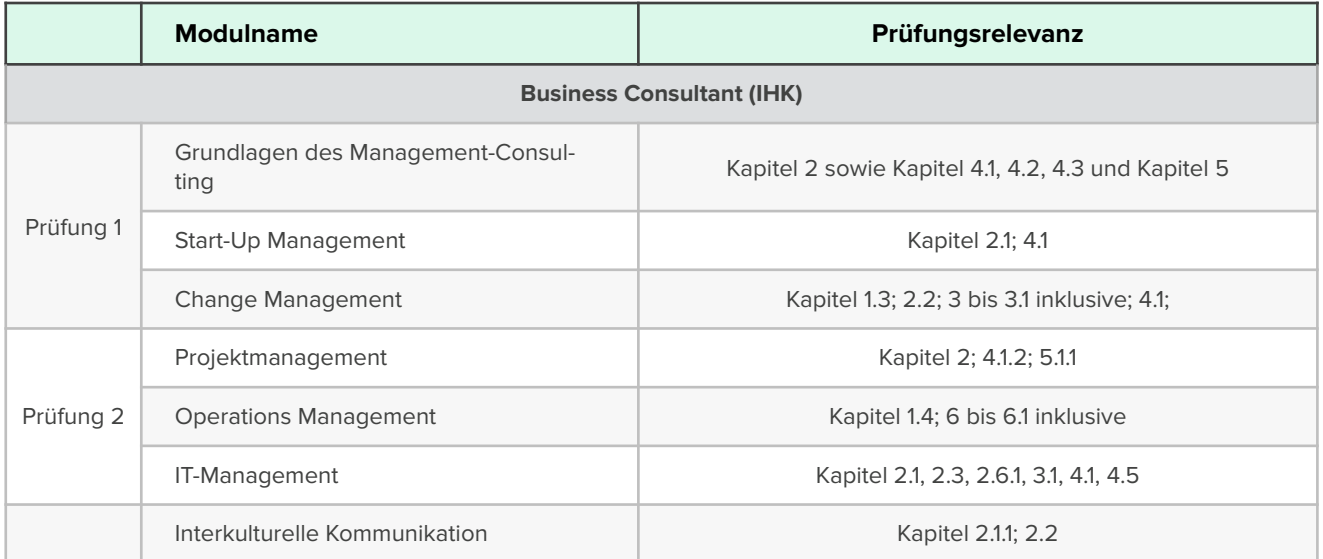

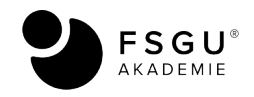

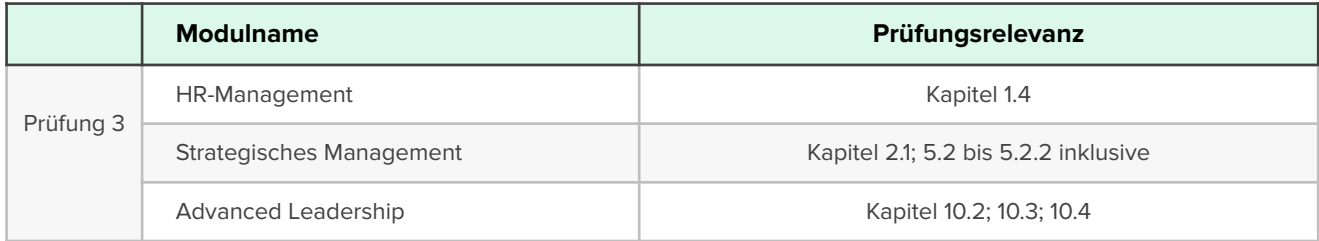

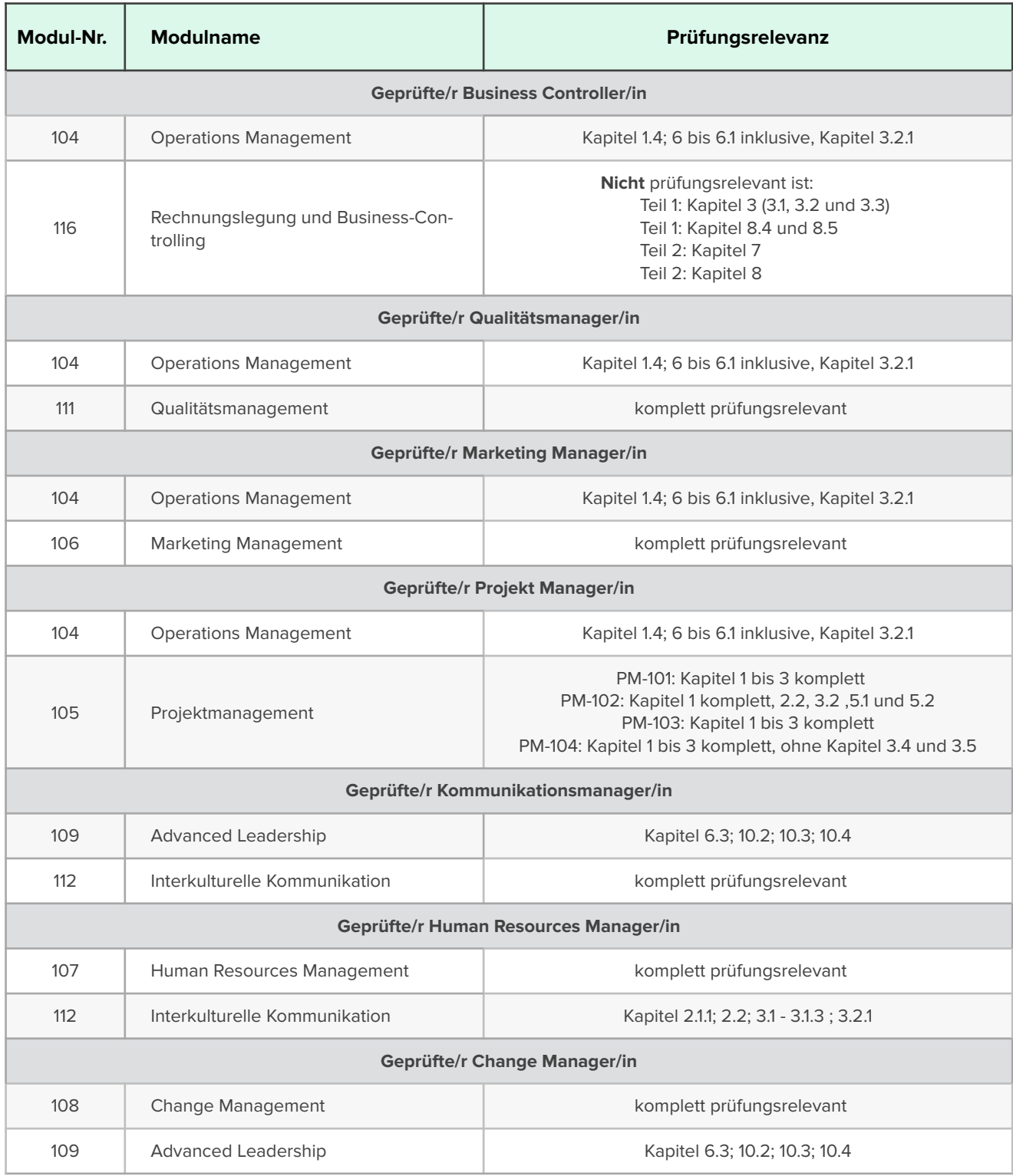

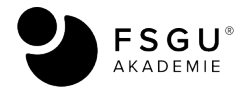

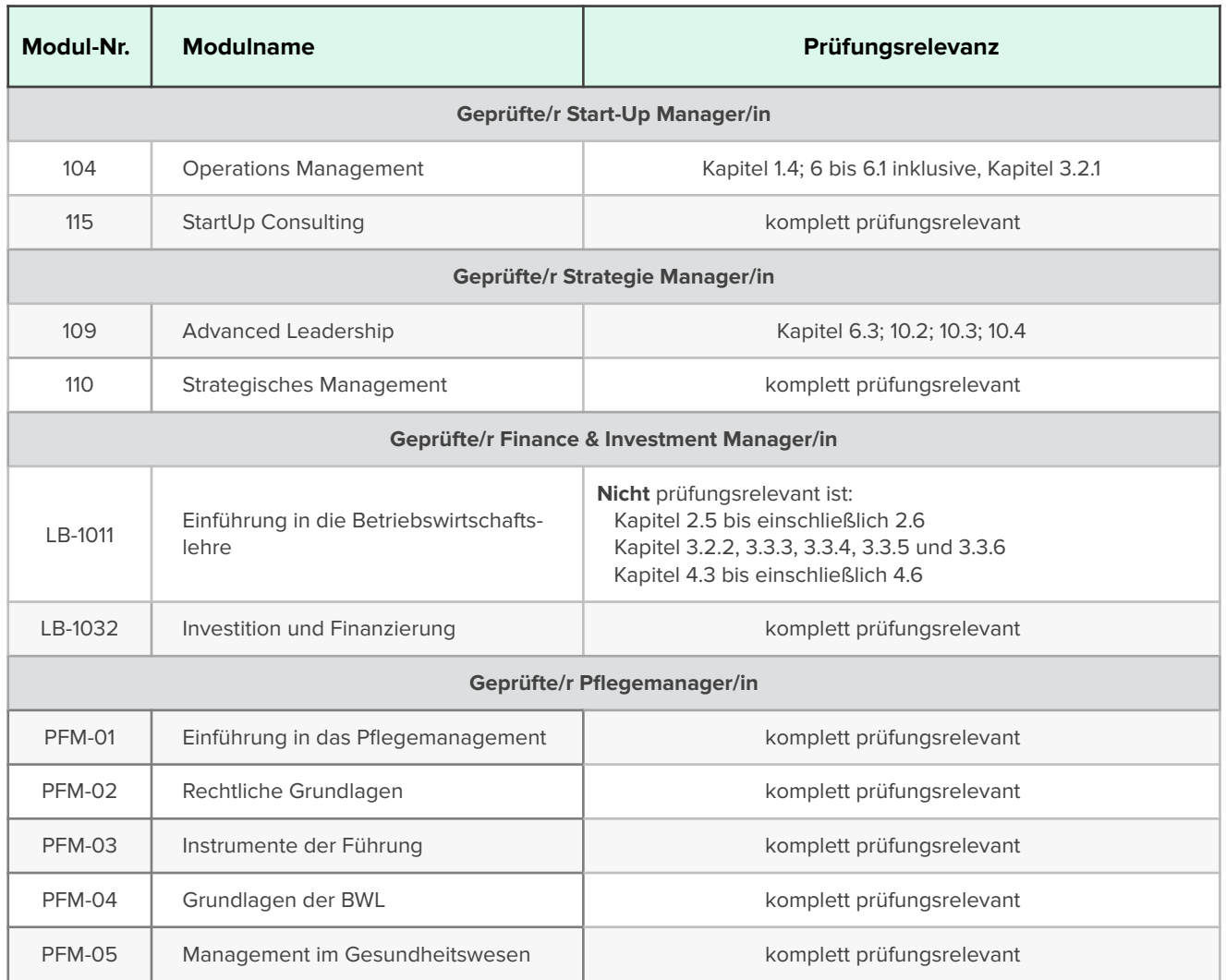

## <span id="page-11-0"></span>**5.) Gibt es Übungsklausuren/Musterklausuren?**

Ja, diese finden Sie in Ihrem **Campus** unter *Wichtige Dokumente & Notenübersicht.* Diese sollen Ihnen eine Orientierung über den Aufbau und die Struktur der Klausur bieten. Der **Schwierigkeitsgrad** entspricht dabei ungefähr jenem, welchen Sie auch in Ihrer Klausur erwarten dürfen.

Beachten Sie zudem bitte, dass die **LFKs** teilweise anspruchsvoller sind als die Abschlussklausuren bzw. Modulklausuren. Dies ist dem Umstand geschuldet, dass Sie die LFKs ja ohne Aufsicht bearbeiten können, also zusammen mit dem Studienmaterial bzw. auch anderen Studienquellen.

## <span id="page-11-1"></span>**6.) Wie ist die Klausur generell aufgebaut?**

Es gilt die folgende Struktur für alle Klausuren:

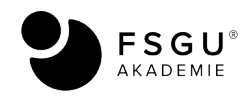

- ‣ Handelt es sich um eine **60-Minuten Klausur**, so sind maximal 60 Punkte erreichbar. Die Klausur besteht dann aus 10 Multiple-Choice-Fragen zu je 4 Punkten und 2 offenen Fragen zu je 10 Punkten.
- ‣ Handelt es sich um eine **90-Minuten Klausur**, so sind maximal 90 Punkte erreichbar. Die Klausur besteht dann aus 15 Multiple-Choice-Fragen zu je 4 Punkten und 3 offenen Fragen zu je 10 Punkten.
- ‣ Handelt es sich um eine **120-Minuten Klausur,** so sind maximal 120 Punkte erreichbar. Die Klausur besteht dann aus 20 Multiple-Choice-Fragen zu je 4 Punkten und 4 offenen Fragen zu je 10 Punkten.
- ‣ Handelt es sich um eine **180-Minuten Klausur**, so sind maximal 180 Punkte erreichbar. Die Klausur besteht dann aus 30 Multiple-Choice-Fragen zu je 4 Punkten und 6 offenen Fragen zu je 10 Punkten.

Bei den **Multiple-Choice-Fragen** ist immer genau **eine Antwort richtig**! Damit sind die drei anderen Alternativen falsch. Sie erhalten 4 Punkte, wenn Sie die korrekte Antwort auswählen, ansonsten erhalten Sie 0 Punkte. Anmerkungen können nicht bewertet werden.

Bei den **offenen Fragen** sind Punkte für Folgefehler möglich. Wichtig ist dabei, dass Sie die jeweilige Lösung auf dem Lösungsbogen bzw. im Lösungsfenster anzugeben haben und diese auch bewertet wird.

Es ist möglich, die schriftliche Form der Prüfung in eine mündliche Prüfungsform zu tauschen. Dieser **Nachteilsausgleich** bietet sich insbesondere bei **Schwerbehinderten und chronisch kranken Studierenden** an. Sollten Sie die Prüfung(en) mündlich ablegen wollen, kontaktieren Sie uns bitte frühzeitig vor der ersten Prüfung, so dass wir gemeinsam für Sie nach der besten Lösung suchen. Auch

### <span id="page-12-0"></span>**7.) Welche Hilfsmittel sind in der Klausur erlaubt?**

Unabhängig davon, ob Sie online oder im Studienzentrum schreiben, dürfen Sie die folgenden Hilfsmittel in der Klausur verwenden:

- ‣ **Schreib- und Zeichenmaterial**. Bitte verwenden Sie keinen Bleistift und keinen roten Stift.
- ‣ **Taschenrechner**. Erlaubt sind die folgenden Modelle: *Casio FX-85 Modellreihe oder FX-87 Modellreihe, Texas Instruments TI 30 Modellreihe, Sharp EL-W Modellreihe.* Sofern technische Gleichwertigkeit vorliegt, sind auch andere Modelle erlaubt. Bitte wenden Sie sich in diesem Fall vor der Prü-

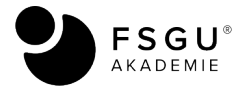

fung an uns, um dies abzuklären. Sofern Sie ein anderes Modell einsetzen wollen, klären Sie dies bitte im Vorfeld mit uns ab.

Sonstige Materialien wie Gesetzestexte, eigene Aufzeichnungen, Formelsammlungen, Bücher, Studienbriefe usw. sind generell **nicht gestattet**. Sofern Gesetzestexte (etwa in Rechtswissenschaften) in der Klausur notwendig sein sollten, werden wir Ihnen diese in der Prüfung zur Verfügung stellen.

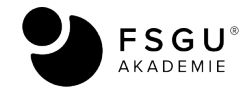

## <span id="page-14-0"></span>**8.) Wie läuft die Klausur ab?**

Es gelten einige wichtige Hinweise zur Klausur:

- ‣ Die **Bearbeitungsdauer** ist für alle Studierenden gleich. Ausnahmen etwa bei Schwerbehinderten oder chronisch kranken Studierenden sind im Vorfeld anzumelden und schriftlich bestätigen zu lassen. Ein vorzeitiger Bearbeitungsbeginn darf nicht erfolgen. Dies wird als Täuschungsversuch gewertet.
- ‣ Sie dürfen max. 5 Bögen leeres DIN A4 als **Konzeptpapier** in der Prüfung verwenden. Dieses müssen Sie der Prüfungsaufsicht vor Beginn der Prüfung vorzeigen.
- ‣ Erklärungen zum Inhalt dürfen von der Klausuraufsicht nicht abgegeben werden. Sollten Sie einen Fehler oder Unklarheiten in der Aufgabenstellung vermuten, so geben Sie dies bitte der Klausuraufsicht zu Protokoll.
- ‣ Zum **Bearbeitungsende** ist die Klausur spätestens abzugeben. Senden Sie dazu die Klausur ein, indem Sie auf *absenden* klicken.
- ‣ **Mobile Kommunikationsmittel** (Mobiltelefone, Smartphones, Tablets, Smartwatches usw.) müssen während der Klausur vollständig ausgeschaltet sein und dürfen sich nicht auf dem Tisch befinden.
- ‣ Bei **Störungen durch Prüflinge** werden deren Prüfungen automatisch als "nicht bestanden" gewertet. Diese dürfen die Prüfung nicht weiter fortsetzen.
- ‣ Das Verlassen des Prüfungsraumes ist generell **nicht** gestattet! Sollten besondere Umstände dies erforderlich machen (etwa bei Behinderung), so sind diese im Vorfeld mit dem Prüfungsservice abzuklären. Bitte nehmen Sie dazu mit uns Kontakt auf.
- ‣ Für die **Online-Klausur** gilt: Das Verlassen des Prüfungsraums ist während der Prüfung generell **nicht** gestattet!
- ‣ **Täuschungsversuche** führen automatisch zum Nichtbestehen der Prüfung. Die Täuschung ist von der Aufsichtsperson zu protokollieren.

### <span id="page-14-1"></span>**9.) Was ist das Online-Tutoring?**

Sicher kennen Sie Online-Seminare, sogenannte Webinare, in welchen die Teilnehmer/innen mittels Konferenzsoftware und einem Dozenten die Studieninhalte bearbeiten.

Allerdings hat sich diese Technologie in der Praxis leider als oftmals "recht einseitige" Veranstaltung dargestellt. Für die Studierende ist dann der Mehrwert gering, wenn sie fest terminiert einer Veranstaltung online folgen müssen und auch direkt noch die Fragen parat dazu haben sollen. Für andere Teilnehmer ist dann möglicherweise der behandelte Stoff wiederum uninteressant, weil sie schon weiter in

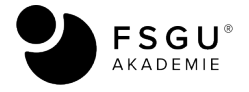

Modulbearbeitung vorgedrungen waren. Dieser unbefriedigende Umstand hat uns dazu veranlasst, nach besseren Lehrmethoden für Sie zu suchen.

Das Online-Tutoring bietet Ihnen in der **Eins-zu-Eins Situation mit einem Mentor** folgende Vorteile:

- ‣ keine festen Webinartermine mehr, stattdessen flexible und individuelle Webmeetings mit Ihren kompetenten Betreuern – und diese sind jederzeit werktäglich möglich.
- ‣ innovative Plattform, die bereits Lösungen für bekannte Probleme für Sie bereit hält.
- ‣ Klausurvorbereitungen, die Sie jederzeit nutzen können.
- ‣ noch intensivere Betreuung bei Projektarbeiten, während Programmierpraktika oder bei der Erstellung von Rechtsgutachten.

Die Anmeldung ist ganz einfach, entweder schreiben Sie uns und wir vereinbaren einen Termin, oder Sie nutzen direkt *Skype* oder *Whatsapp*. Die Betreuung kann mit einem gängigen Konferenzsystem durchgeführt werden (etwa *Teams, Skype* oder *Zoom* und dergleichen) oder natürlich auch telefonisch.

Unsere Mentoren sind gerne für Sie da! Wir freuen uns, Ihnen weiterhelfen zu dürfen!

### <span id="page-15-0"></span>**10.) Was ist der Quizmaster?**

Die FSGU AKADEMIE ist nicht nur ein Weiterbildungsinstitut, vielmehr sind wir auch eine Forschungseinrichtung, die insbesondere im Bereich *künstliche Intelligenz in der Lehre* forscht und Innovationen entwickelt.

Eine dieser Innovationen ist der **Quizmaster**, der mittlerweile **mehr als eine Million (!) Fragen** mit Antwortoptionen zu unzähligen Themenfeldern enthält. Dieses im deutschsprachigen Raum einzigartige Projekt soll vor allem der Motivation der Lernenden in Schule, Studium und Weiterbildung dienen.

Einige Themenfelder finden Sie dazu im Quizmaster. Sie dürfen diese Quizzes gerne nutzen, sie teilen und damit Ihren Wissenshorizont spielerisch erweitern. Einiges hat dabei unmittelbar auch Bezug zu den angebotenen Weiterbildungen, vieles geht jedoch noch darüber hinaus.

Zudem würden wir uns auch über Ihr Feedback freuen. Falls Sie zu weiteren Themen Inhalte suchen, so dürfen wir auf unsere Innovationsplattform **[nulu](https://nulu.io/produkte/school-ki)** verweisen.

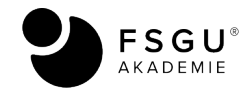

## <span id="page-16-0"></span>**11.) Was ist die Flexible Learning Base?**

**Flexibles Lernen** – das ist unser wichtigster Anspruch, an dem wir für Sie kontinuierlich arbeiten und an welchem wir uns messen lassen wollen. Daher ist es für uns von großer Bedeutung, dass Sie **nicht nur Prüfungsleistungen in Ihrem "Fach"** erbringen können, sondern auch in anderen Modulen. Dazu bieten wir Ihnen entsprechende Studienmaterialien an, die Sie etwa für die Projektarbeit, das Programmierpraktikum, die Vorbereitung auf die Prüfung(en) oder einfach als Nachschlagewerke zur Vertiefung einsetzen können.

Unser Studienmaterial kann und soll nicht alle Inhalte eines Fachbereichs darstellen – dies wäre schlichtweg auch aus Prüfungssicht zu umfangreich. Daher vermitteln wir Ihnen in den Studienbriefen Grundlagenwissen, welches durch entsprechende Spezialliteratur erweitert werden soll.

Beachten Sie bitte, dass der Zugang zu den folgenden Unterlagen im Probestudium generell hier nur begrenzt im Rahmen des §60a UrhG möglich ist. Als **Studierende(r)** erhalten Sie die jeweils gewünschte Monographie durch Angabe des Titels, welches wir dann Ihnen gerne zur Verfügung stellen. Auch hier bitten wir generell um die Beachtung der urheberrechtlichen Nutzungsvorgaben im Rahmen eines Studiums.

## <span id="page-16-1"></span>**9.) An wen wende ich mich bei Fragen?**

Unser Team besteht aus erfahrenen Dozenten, Studienbetreuern und Betreuern im Prüfungsservice. Schreiben Sie uns entweder per E-Mail an **kontakt@fsgu-akademie.de** oder nutzen Sie unsere Hotline **0 89 / 125 01 78 90**.

Wir freuen uns, Ihnen weiterhelfen zu dürfen! Ihr FSGU AKADEMIE Team

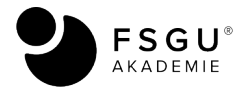

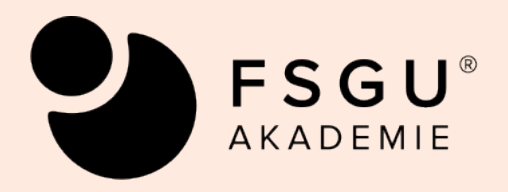

# **Anhang 1: Hinweise zur schriftlichen Online-Prüfung**

Version 19.02.2024

#### **Liebe Studierende,**

Sie haben sich zu einer **Online-Prüfung** angemeldet. In dieser Broschüre wollen wir Ihnen dazu die wichtigsten Informationen zusammen fassen.

**Wichtig**: Auch die Online-Prüfung muss in jeder Hinsicht vergleichbar mit einer schriftlichen Abschlussprüfung "vor Ort" sein, daher sind strenge Maßstäbe an die Vorbereitung und Ausführung der Prüfung zu legen.

Bitte haben Sie daher Verständnis dafür, dass die folgenden Punkte **zwingend** einzuhalten sind, ansonsten kann im Zweifel ein Verstoß gegen die Prüfungsordnung vorliegen, der zum Nichtbestehen der Prüfung führen kann.

### **1.) Welche technischen Voraussetzungen sind notwendig?**

Wenn Sie die Abschlussprüfung z.B. von Zuhause aus ablegen, so werden Sie online und zeitsynchron dabei überwacht. Daher benötigen Sie einen Rechner mit Internetzugang, mindestens eine Webcam und ein Mikrophon mit Lautsprecher, was in den meisten PCs (bzw. Laptops oder Tablets) heute auch standardmäßig eingebaut ist.

Darüber hinaus benötigen Sie Ihren amtlichen **Personalausweis (bzw. Pass)**, einen **Handspiegel** (etwa 5cm - 30cm groß, nur bei der Weiterbildung zum/r Wirtschaftsmathematiker/in), **Schreib- und Zeichenmaterial** sowie (je nach Prüfung) einen **Taschenrechner**. Beachten Sie insofern die oben genannten Einschränkungen. Bücher, Studienbriefe, eigene Aufzeichnungen, Formelsammlungen und dergleichen sind **nicht** zugelassen.

#### **Wichtig**:

B**ei der virtuellen Online-Klausur dürfen Sie fünf Bögen leeres Konzeptpapier** für Nebenrechnungen und Vorüberlegungen verwenden! Dies ist insbesondere bei mathematischen Prüfungsinhalten sinnvoll, sonst ist es oftmals nicht notwendig.

### **2.) Welche Vorbereitungen sind vor der Prüfung zu treffen?**

Achten Sie bitte darauf, dass Sie in dem Zimmer, in welchem Sie die Prüfung ablegen, ungestört sind und keine Studienmaterialien, Lehrbücher usw. offen einsehbar von Ihrem Prüfungsplatz aus sind. Sorgen Sie dafür, dass sich auf dem Schreibtisch außer dem PC bzw. der Webcam keine weiteren Utensilien als die oben genannten Schreibmaterialien und der Taschenrechner befinden. Achten Sie bitte

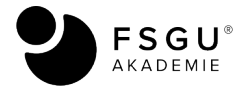

zudem auf ausreichende Helligkeit, so dass die Prüfungsaufsicht gut Sie und Ihr Umfeld überblicken kann.

## **3.) Wie läuft die Prüfung konkret ab?**

Zunächst müssen Sie ein entsprechendes Kommunikationsprogramm installieren, mit dem die Face-to-Face Kommunikation hochauflösend möglich ist. Installieren Sie dazu das Programm *Mircosoft Teams*, welches Sie kostenfrei über **[www.microsoft.com/de-de/microsoft-teams/download-app](https://www.microsoft.com/de-de/microsoft-teams/download-app)** installieren können. Am Tage der Prüfung melden Sie sich bitte **mindestens 15 Minuten vor Prüfungsbeginn** über den Link, welchen Sie per E-Mail erhalten haben, zur Online Prüfung in MS *Teams* an.

Zudem übertragen Sie uns dann bitte Ihren Bildschirm, so dass die Aufsichtsperson Ihre Interaktionen überwachen kann. Keine Sorge, die technische Verwendung des Programms ist einfach und unkompliziert. Natürlich unterstützen wir Sie bei technischen Fragen gerne. Selbstverständlich werden **sämtliche datenschutzrechtliche Vorgaben** mit höchster Sorgfalt eingehalten, Aufzeichnungen (sog. Screencapture) werden von uns in keinem Fall durchgeführt.

Zu Beginn der Prüfung begrüßt Sie die Prüfungsaufsicht und bittet Sie mit dem Handspiegel den Hintergrund des PCs sowie den Schreibtisch, die Tastatur und den Bildschirm sowie das gesamte Umfeld zu spiegeln. Zudem halten Sie bitte Ihren Ausweis zum Identitätscheck in die Webcam.

Anschließend erhalten von der Prüfungsaufsicht einen **Link mit Ihrer Klausur** und ein Passwort zugesandt. Alles, was Sie dann noch tun müssen, ist das Passwort eingeben und los geht´s.

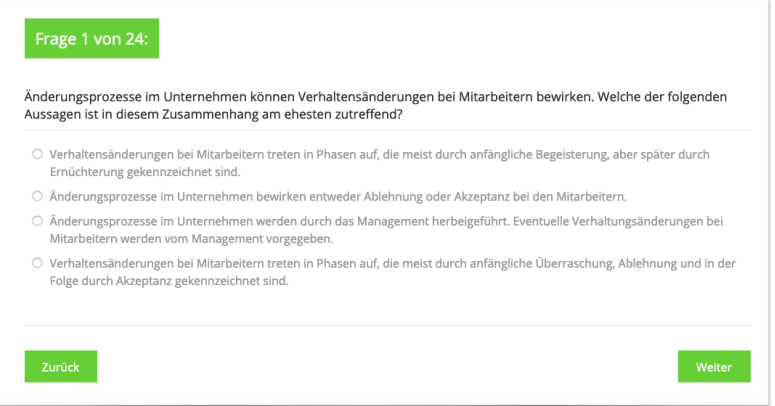

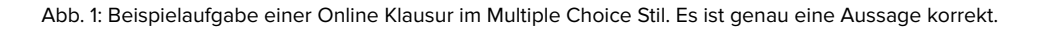

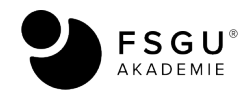

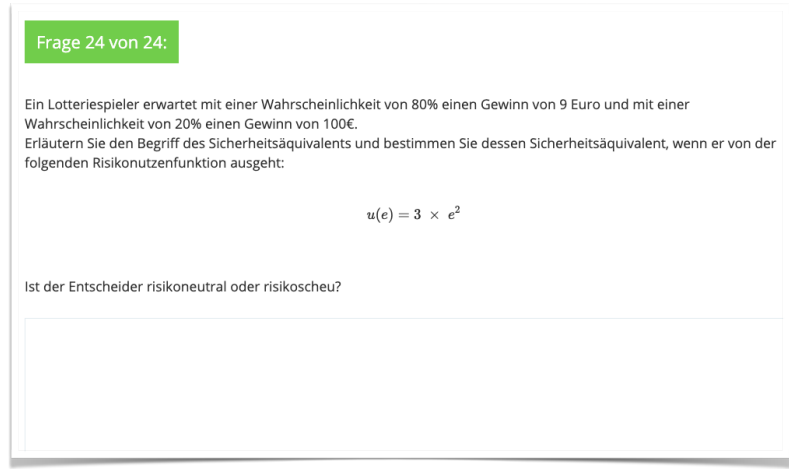

Abb. 2: Beispielaufgabe einer Online Klausur im offenen Stil. In das Textfeld ist die Lösung einzutragen, ggf. auch mit Begründung

Danach beginnt die Prüfung. Sie bearbeiten die Aufgaben, die Prüfungsaufsicht ist dabei per Webcam und Mikrofon mit Ihnen verbunden. Die Bearbeitungsreihenfolge bleibt vollkommen Ihnen überlassen. Wenn Sie mit der Bearbeitung der Aufgaben fertig sind, senden Sie die Klausur ein, indem Sie auf den "Senden" Button klicken. Die Auswertung der Online-Klausur ist besonders schnell und meist schon nach 1-2 Tagen erhalten Sie Ihr Prüfungsresultat.

#### **Die Alternative - Online Klausur - auf Papier**:

In einigen Fällen bieten wir auch die **Online-Klausur in gedruckter Form (nichtvirtuell)** an. Sie erhalten dann von uns auf dem Postweg einen Brief, in welchem sich neben einem Rücksendeumschlag auch die Prüfungsaufgaben in einem **versiegelten** Briefumschlag befinden. Diesen versiegelten Briefumschlag öffnen Sie bitte erst im Beisein der Prüfungsaufsicht, wenn Sie dazu aufgefordert werden. Darin befinden sich die Prüfungsaufgaben und die Lösungsbögen, auf welchen Sie Ihre Lösung eintragen.

Ansonsten verläuft die Prüfung analog zur virtuellen Variante, nur dass Sie die **Lösungen auf Papier eintragen**. Zum Abschluss der Prüfung werden Sie aufgefordert, jede Seite der Aufgaben und der Lösungsbögen in die Kamera zu halten. Es werden nun **Fotos** davon angefertigt. Anschließend legen Sie bitte alle Unterlagen (auch die Aufgabenblätter) in den anbei liegenden **Rückumschlag** und verschließen diesen. Damit ist die Prüfung beendet. Senden Sie uns bitte den Rückumschlag auf dem **Postweg** zu.

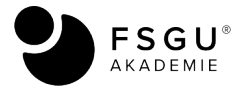

## **5.) An wen wende ich mich bei Fragen?**

Sollten Sie weitere Fragen zur Technik oder zum Ablauf der Prüfung haben, wenden Sie sich bitte telefonisch oder per E-Mail an uns. Gerne helfen wir Ihnen weiter.

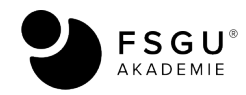

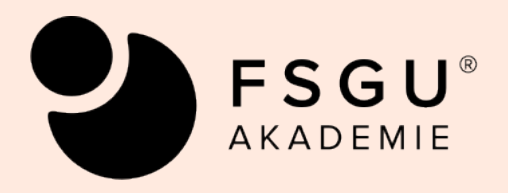

# **Anhang 2: Hinweise zum Programmierpraktikum**

**(nur Geprüfte/r Wirtschaftsinformatiker/in)** 

Version 01.07.2022

#### **Liebe Wirtschaftsinformatik - Studierende,**

Im Rahmen Ihrer Weiterbildung ist neben der schriftlichen Prüfungen in BWL und in Informatik auch eine praktische Prüfungsleistung im Umgang etwa mit einer **Programmiersprache** oder einer **Anwendersoftware** vorgesehen.

Konkret können Sie also etwa eine Programmieraufgabe übernehmen, meist in *[Python](https://www.python.org/)* oder *[R](https://www.r-project.org/)*, seltener in *PHP*, *Java* oder auch Pseudocode. Sie können aber auch alternativ die Benutzung eines Softwaretools für eine gewisse Fragestellung untersuchen oder eine Aufgabe des **IT-Projektmanagements** integrieren.

**Ziel** des Programmierpraktikums ist es daher, entweder zu einem vordefinierten Problem, dessen Komplexität begrenzt ist, eine Lösung zu finden und diese Lösung durch Programmcode zu implementieren oder mittels Anwendersoftware zu zeigen, wie gegebene betriebliche Fragestellungen gelöst werden können. Wir setzen dabei den **Schwerpunkt auf künstliche Intelligenz**, da diese im betrieblichen Umfeld schon heute eine überragende Rolle einnimmt.

Der **Start des Programmierpraktikums ist jederzeit möglich**, die schriftlichen Prüfungen in Informatik und BWL sind keine Voraussetzung!

Einige **Aufgabenstellungen** werden Ihnen nachfolgend vorgestellt, wir versuchen dabei ein möglichst breites Spektrum an Themen zu präsentieren, so dass für jede persönliche Neigung ein entsprechendes Themengebiet enthalten ist. Sollten Sie jedoch ein nicht angegebenes Themenfeld bearbeiten wollen, so ist dies nach Absprache selbstverständlich gerne möglich. Generell gilt: Gemeinsam mit Ihrem Betreuer können Sie **ein Thema** festlegen, **welches Ihnen**  nützlich sein soll! Wir wollen auf keinen Fall sinnlos "Papier füllen".

Wie Sie anhand der folgenden Themenstellungen erkennen werden, sind oftmals **keine detaillierten Spezifikationen** bezüglich der Ausgestaltung der Aufgabe vorgenommen worden. Dies betrifft insbesondere die grafische Benutzeroberfläche und auch die Nutzer-Programm-Interaktion. Sie sollen somit weitestgehende Freiheiten erhalten.

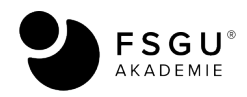

Beachten Sie bitte unbedingt, dass Sie den Zeitrahmen bis zur Abgabe Ihrer Arbeit einzuhalten haben. Nachdem Sie sich mit Ihrem Betreuer über ein Thema verständigt haben und dazu eine entsprechende Gliederung/Entwurf erstellt haben, haben Sie **zwei Monate Bearbeitungszeit** bis zur schriftlichen Abgabe. Dieser Zeitraum kann verlängert werden, etwa aus wichtigem Grund wie Krankheit etc. Die Anmeldung zum Programmierpraktikum erfolgt formlos per E-Mail an uns.

Außerdem beachten Sie bitte, dass die **Aufgabe von Ihnen allein zu lösen ist** und keine Gruppenarbeit oder externe Hilfe (außer der Unterstützung durch Ihren Betreuer) erlaubt ist.

Grundsätzlich gelten für die formale und inhaltliche Gestaltung der Arbeit die Richtlinien, welche Sie in der **[Anleitung zur Erstellung einer Projektarbeit](https://www.fsgu-akademie.de/dokumente/anleitung-erstellung-projektarbeit.pdf)** finden.

Darüber hinaus gelten die folgenden Richtlinien zum Umfang der Arbeit:

- Der **objektorientierte Entwurf** sollte nicht mehr als 3 oder 4 DIN-A4 Seiten umfassen. Die eigentliche Arbeit selbst sollte nicht mehr als 20 Seiten umfassen.
- Der **Entwurf** dient dazu, Ihre Vorgehensweise bei der Programmierarbeit im Vorfeld zu skizzieren und so aufzuzeigen, wie eine Aufgabe denn gelöst werden soll.
- Vom Entwurf kann durchaus im weiteren Verlauf abgewichen werden, sofern die notwendig wird. Bitte besprechen Sie dies aber mit Ihrem Betreuer im Voraus.
- Die **Abschlussarbeit** enthält neben Programmcode auch und vor allem die Dokumentation, also die Beschreibung des Programms. Sollten Sie eine Aufgabe zu einer Anwendersoftware bearbeiten, dann entfällt entsprechend der Programmcode.
- Beachten Sie ggf. die üblichen (genormten) **Programmierrichtlinien und Dokumentationsrichtlinie** bei der Entwurferstellung und bei der Implementierung. Diesbezüglich besprechen Sie die genaueren Details bitte mit Ihrem Betreuer.

Wir wünschen Ihnen viel Spaß und Erfolg bei Ihrem Programmierpraktikum! Ihr Team der FSGU AKADEMIE

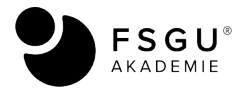

## <span id="page-25-0"></span>**Auswahl an Beispiel-Themen des Programmierpraktikums**

#### **Anwendersoftware:**

- Arbeiten mit Adobe InDesign Das Erstellen eines Werbeflyers.
- Cumstomer Relations Management am Beispiel von Zendesk.
- Kundenbetreuung per Chat Vor- und Nachteile des Einsatzes von chatbots.
- Excel und Rob Advisor automatisierte Finanzanlage und die Erstellung eines Makros zur Portfoliogestaltung.

- …

#### **Künstliche Intelligenz und ihre Entwicklungsprozesse:**

- nlp natural language processing: Einsatzmöglichkeiten der Open Source Programmbibliothek SpaCy zur Analyse natürlicher Sprache.
- beautiful soup & Python: Betriebliche Anwendungen des Parsens von XML- und HTML-Dokumenten.
- Die Bedeutung des LSTM für die Entwicklung der künstlichen Intelligenz.
- Trainierte question answering Systems und ihre (aktuellen) Grenzen, am Beispiel von BERT (bidirectional encoder representations from transformers)
- Die Möglichkeiten von [huggingface](https://huggingface.co/) zur Sprachanalyse
- Die Bedeutung der Künstlichen Intelligenz in der Automobilindustrie
- Intelligentes IoT: Erkenntnisse aus IoT-Daten durch Machine Learning
- Künstliche Intelligenz im Enterprise Service Management
- Ethische Aspekte der Künstlichen Intelligenz
- Weiterentwicklung der selbstfahrenden Autos
- Bildererkennung mit tiefen neuronalen Netzen
- Fortschrittliche Convolutional Neural Networks

 $\ddotsc$ 

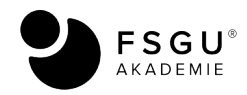

#### **Beispiele Programmieraufgaben unter Verwendung von Python:**

- Programmierung eines Wortlisten-Generators, der aus Zeichenketten neue Worte bildet.
- Zeitliche Ablaufplanung für Terminals programmieren, etwa für Busterminals, so dass deren Fahrtzeit auf andere Busse synchronisiert wird.
- Umwandlung von dezimalen Zahlen in binäre und hexadezimale Zahlen.
- Grafische Darstellung von mathematischen Funktionen.
- Tagesberechnung: Zu einem beliebigen Datum soll ausgegeben werden, welcher Wochentag vorlag.
- …

Und allgemeiner im Sinne:

- **‣ Programmieren in JavaScript und PHP und Python**
- **‣ Websitegestaltung mit Wordpress**
- **‣ Lernmanagementsysteme mit moodle implementieren**

Auch Übersichtsarbeiten sind möglich, aus folgenden Themenbereichen:

- ‣ Big Data und deren Verarbeitung
- ‣ Betriebssysteme
- ‣ Verteilte Systeme und kooperative Systeme
- ‣ Prozessmanagement und Process Mining
- ‣ Rechnerarchitekturen (technische Informatik)
- ‣ Parallelverarbeitung
- ‣ IT-Sicherheit und Kryptographie

Bitte beachten Sie: Diese Listen erheben keinerlei Anspruch auf Vollständigkeit und dienen nur zu Beispielzwecken!

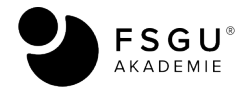

Herausgeber: FSGU® AKADEMIE - Ein Unternehmen der FSGU® GmbH Erlenweg 1 D-77948 Friesenheim

[kontakt@fsgu-akademie.de](mailto:kontakt@fsgu-akademie.de) | [www.fsgu-akademie.de](http://www.fsgu-akademie.de)

Alle Rechte vorbehalten. © FSGU AKADEMIE